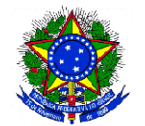

**PRESIDÊNCIA DA REPÚBLICA SECRETARIA DE DIREITOS HUMANOS SECRETARIA DE GESTÃO DA POLÍTICA DE DIREITOS HUMANOS COORDENAÇÃO-GERAL DE CONVÊNIOS** 

**Orientações para captação de recursos públicos para "Apoio à Construção, Reforma, Equipagem e Ampliação de Unidades de Instalação de Conselhos Tutelares"** 

> As "orientações" a seguir têm por base *"o Manual elaborado pelo Ministério do Planejamento, Orçamento e Gestão para capacitar os usuários a operar o Portal de Convênios do Governo Federal (SICONV), com objetivo de orientar os agentes municipais no tocante aos procedimentos necessários para inclusão de propostas no portal para captação de recursos públicos federais".*

#### **I - INTRODUÇÃO**

Com a implantação do SICONV, os órgãos federais passaram a dispor de um sistema próprio de gestão para as transferências voluntárias, permitindo o registro do ciclo de convênios e congêneres, padronizando todas as etapas do processo de transferência de recursos da União, desde a sua proposição e análise, passando pela celebração, liberação de recursos e acompanhamento da execução, até a prestação de contas. Esta inovação permite a divulgação dos programas de todos os órgãos num único local, o cadastro unificado de convenentes e envio eletrônico de propostas e plano de trabalho pelos beneficiários das transferências voluntárias.

Com base em critérios objetivos que coadunam com as diretrizes desta Secretaria de Direitos Humanos, a proponente/convenente interessada em receber apoio financeiro via Portal de Convênios – SICONV deverá observar as orientações presentes neste documento, cujas disposições são regidas pelo Decreto 6.170/2007 e Portaria Interministerial nº 507/2011.

Inicialmente, para apresentar proposta é necessário que o proponente esteja devidamente credenciado no SICONV, pois as propostas serão registradas e analisadas neste sistema. A fim de verificar a pertinência do objeto proposto, as propostas elaboradas deverão conter especificações mínimas necessárias para a análise desta Secretaria. As etapas do processo para apresentação de propostas estão abaixo apresentadas:

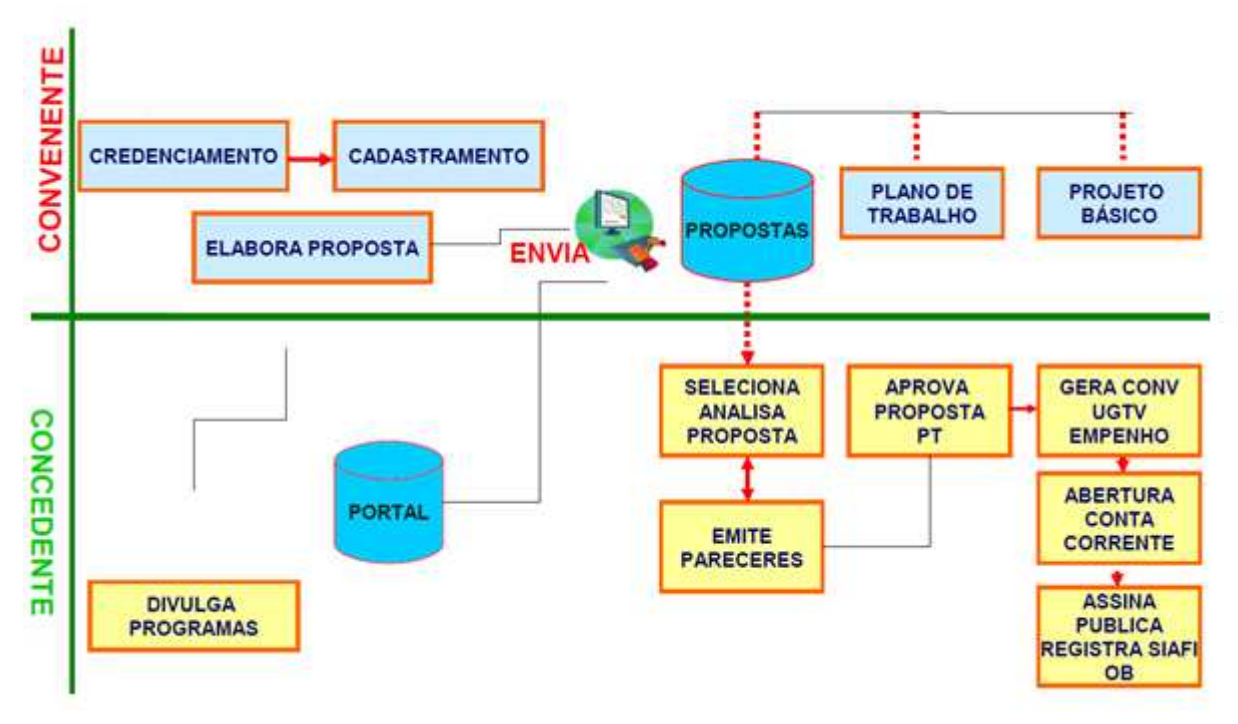

# **CELEBRAÇÃO E FORMALIZAÇÃO**

#### **II - CREDENCIAMENTO DO PROPONENTE**

Para apresentação de proposta, o Proponente deverá estar credenciado no Portal dos Convênios – SICONV *www.convenios.gov.br*. O credenciamento será realizado, uma única vez, diretamente no SICONV e para os entes públicos conterá, no mínimo, as seguintes informações:

• Nome, endereço da sede, endereço eletrônico e número de inscrição no Cadastro Nacional de Pessoas Jurídicas - CNPJ, bem como endereço residencial do responsável que assinará o instrumento, quando se tratar de instituições públicas.

O acesso é feito por meio do link *www.convenios.gov.br*, e o usuário deverá clicar no banner "Acessar o SICONV", porém, para realizar o credenciamento, não será necessário "logar" o sistema.

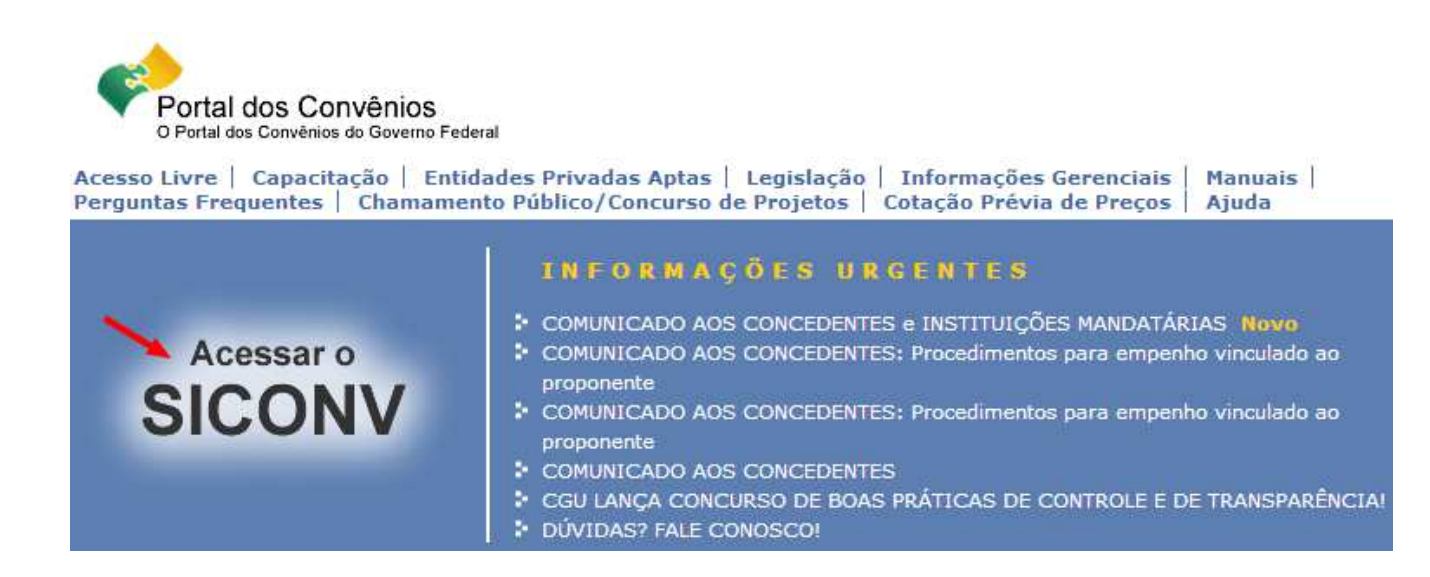

Os procedimentos de registros são feitos por meio do link "Incluir Proponente", conforme demonstrado abaixo:

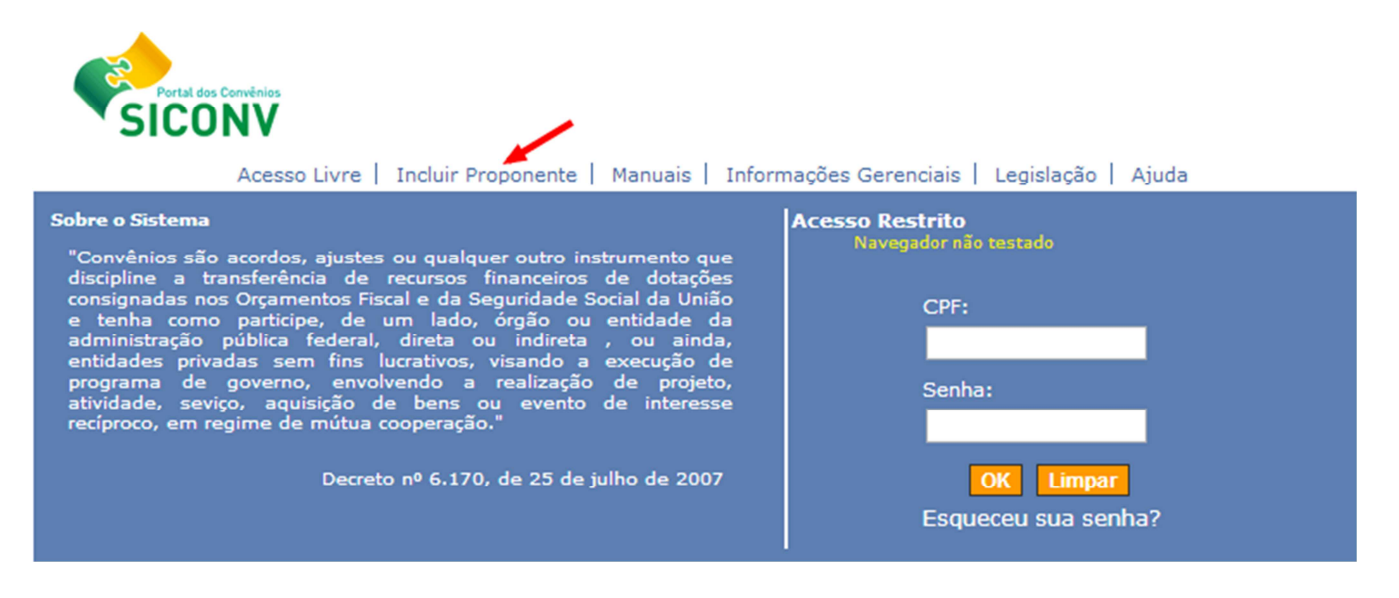

Após a inclusão de todos os dados o sistema exibirá a mensagem "Proponente credenciado com sucesso", sendo a situação alterada para "Cadastramento Pendente", uma vez que a validação e efetivação do cadastramento no SICONV deverão ser realizadas em uma Unidade Cadastradora. O credenciamento permite ao proponente receber por e-mail, login e senha para acesso ao sistema.

#### **III - CADASTRAMENTO DO PROPONENTE**

Ao realizar o login, o sistema disponibilizará suas funcionalidades de acordo com o perfil/papel do usuário. No menu "Cadastramento", o usuário terá a opção de "Visualizar/Editar Dados do Cadastramento".

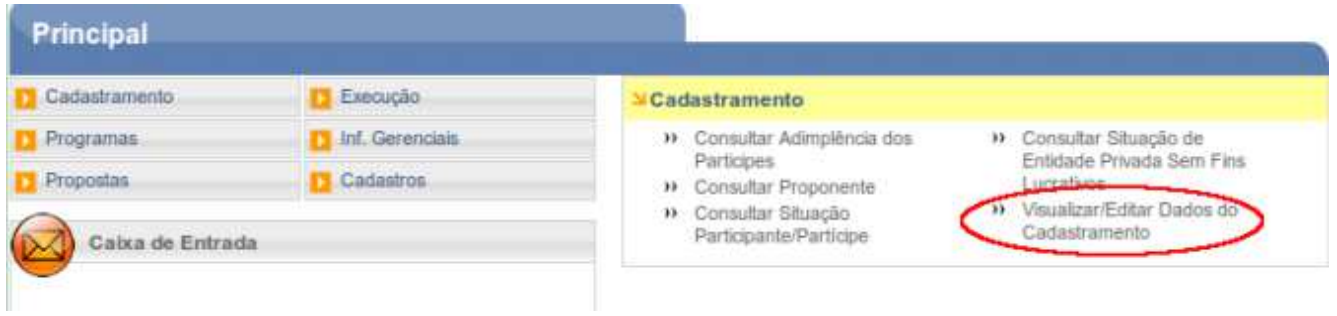

O cadastramento será realizado em órgão ou entidade concedente ou nas unidades cadastradoras do – SICAF (Sistema de Cadastramento Unificado de Fornecedores Federais) a ele vinculadas, e terá validade de 1 (um) ano**.** Para aprovação do seu cadastro no SICONV, o Representante do Proponente deverá comparecer a uma Unidade Cadastradora, munido de documentos que comprovem o seu vínculo com o cadastrado. Para encontrar as unidades cadastradoras localizadas em cada estado/município - vide lista de endereços no portal.

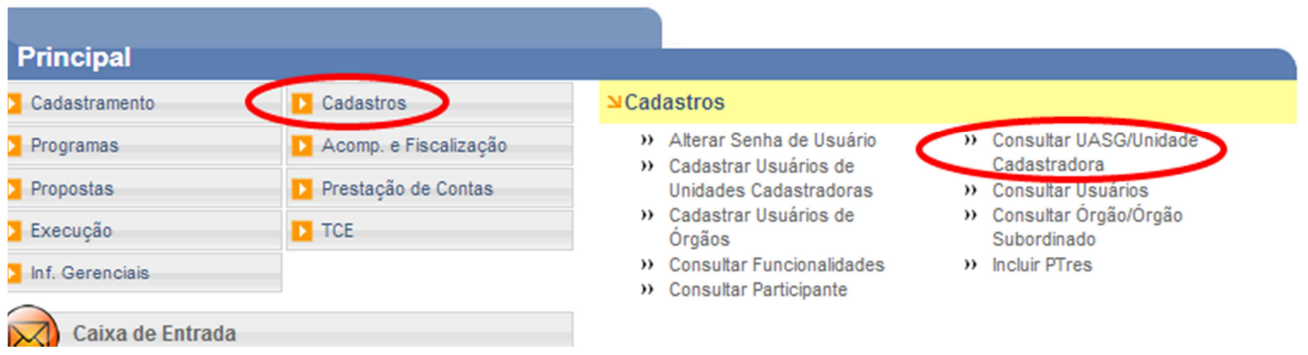

**Para órgãos e entidades públicas:** o representante do órgão ou da entidade pública ou privada responsável pela entrega dos documentos e das informações para fins de cadastramento deverá comprovar seu vínculo com o cadastrado, demonstrando os poderes para representá-lo neste ato, mediante a apresentação de documento hábil, com firma reconhecida em cartório, conforme determina a Portaria Interministerial nº 507/2011.

Os documentos exigidos para o cadastramento de órgãos e entidades públicas dos Estados são:

- Cópia autenticada do representante, em especial, Carteira de Identidade e CPF; e
- Cópia autenticada do diploma eleitoral, acompanhada da publicação da portaria de nomeação ou outro instrumento equivalente, que delegue competência para representar o ente, órgão ou entidade pública, quando for o caso.

O cadastramento de órgãos e entidades públicas dos Estados, do Distrito Federal e dos Municípios consistirá na validação das informações constantes do credenciamento. Os demais requisitos de qualificação jurídica, fiscal e previdenciária e outros, serão verificados em consulta ao Serviço Auxiliar de Informações para Transferências Voluntárias - CAUC na Secretaria do Tesouro Nacional – STN, na celebração do instrumento.

O servidor da Unidade Cadastradora fará a conferência das informações prestadas no sistema com os documentos apresentados, e em seguida, realizará a aprovação do cadastramento do proponente. Compete ao proponente/convenente manter seus dados atualizados até que exauridas todas as obrigações referentes ao convênio.

**Na Aba Dados** - o sistema disponibilizará os dados do Proponente. Nesta aba, o usuário poderá realizar alteração dos dados do Proponente, substituir o "Responsável pelo Proponente" e substituir o "Responsável em Exercício".

**Na Aba Membros** - são exibidos alguns dados do proponente, do responsável pelo proponente, do responsável em exercício e dados do usuário.

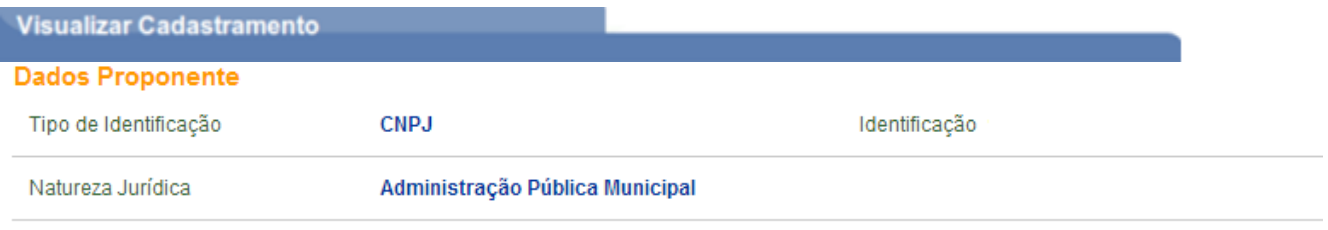

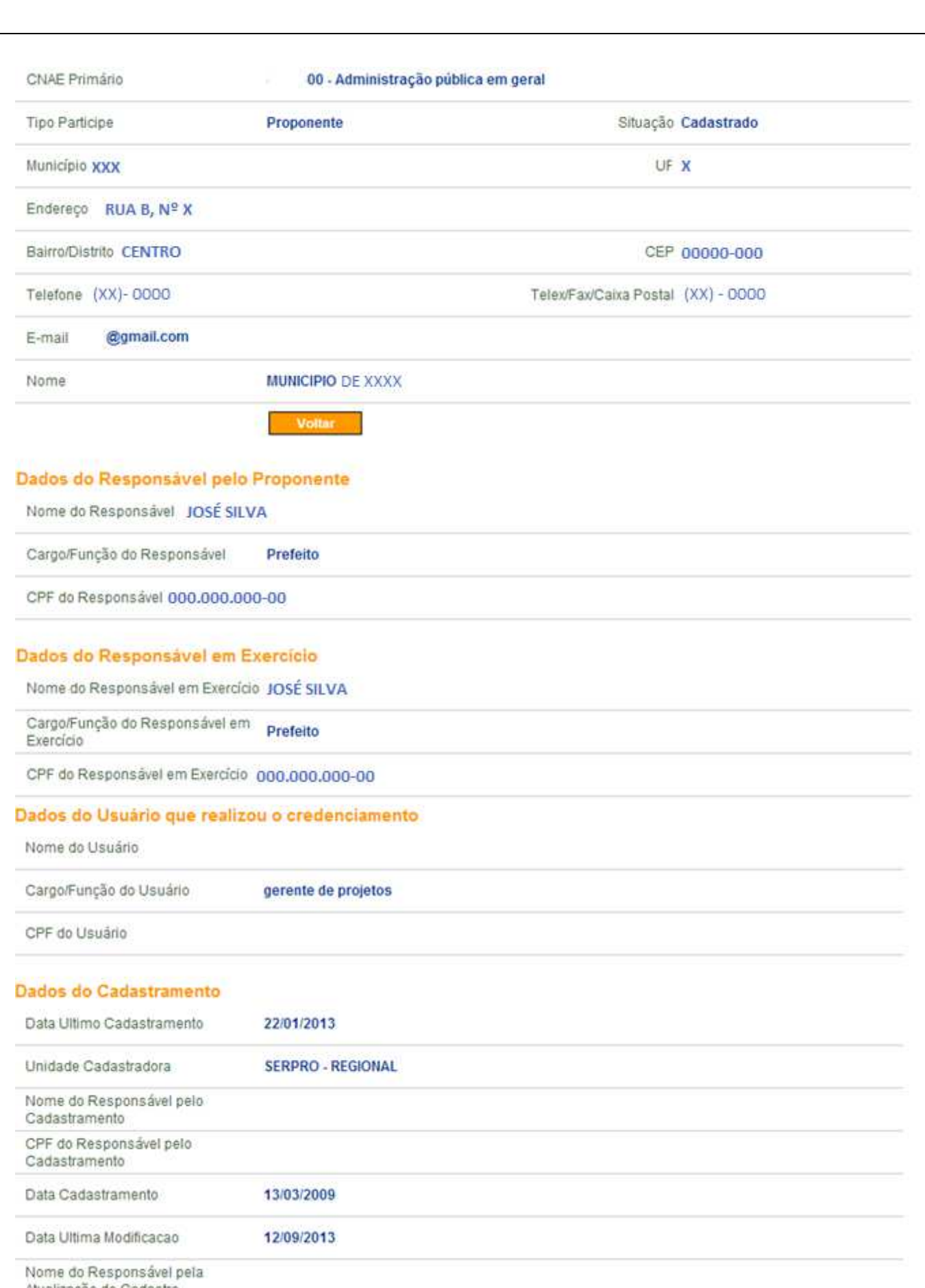

Atualização do Cadastro CPF do Responsável pela<br>Atualização do Cadastro

**Listar Usuários** Atualizar Dados RFB

O usuário, responsável pelo proponente, de posse de seu login e senha, tendo o cadastro aprovado e seu perfil alterado para "Cadastrador de Usuário do Ente/Entidade" poderá incluir novos usuários.

#### **IV - COMO ACESSAR AS FUNCIONALIDADES DO SISTEMA**

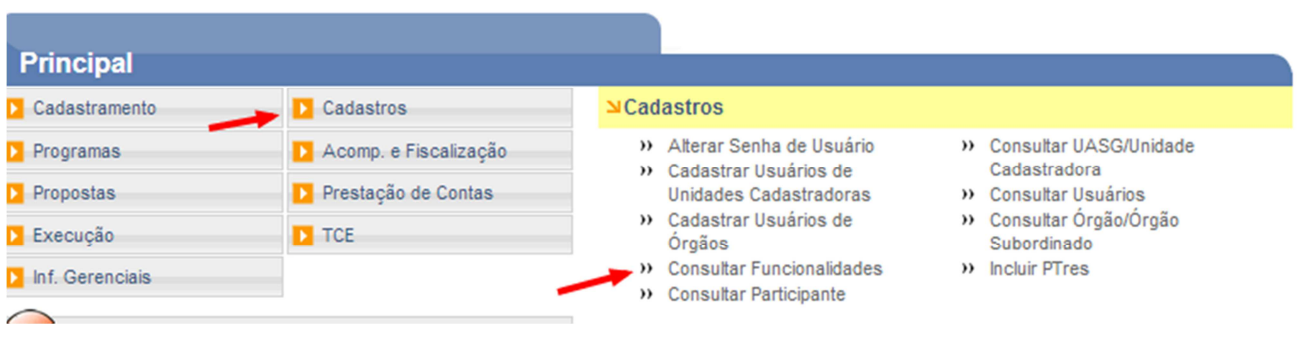

De acordo com o perfil/papel do usuário, o sistema disponibiliza as funcionalidades que cada perfil poderá realizar no sistema. Para isto, através do menu "Cadastros", após realizar o login, o usuário deverá clicar na opção "Consultar Funcionalidades". Após selecionar os campos perfil, grupo e funcionalidade, o usuário deverá clicar no botão "Consultar".

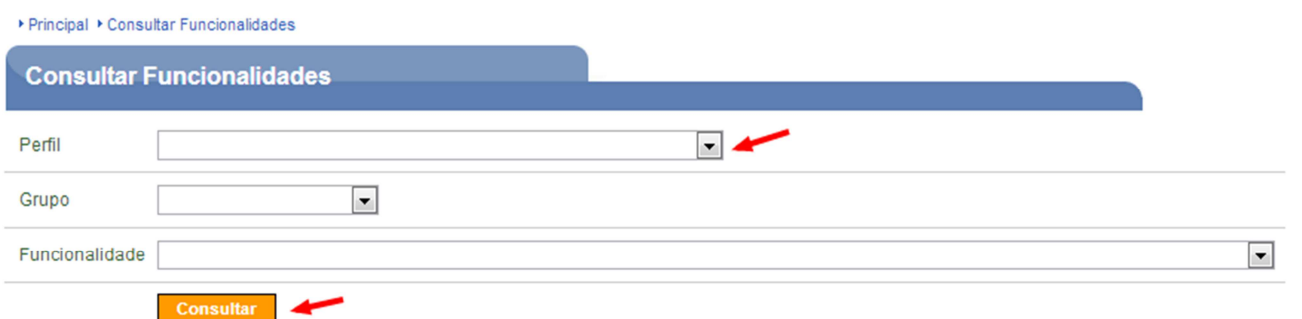

O perfil em qualquer sistema define a distribuição de tarefas e poderes de atuação. No SICONV existem diversos perfis, tanto para a concedente (governo) quando para o proponente (entes). Os perfis devem ser gerenciados com muita responsabilidade. Dependendo do perfil, uma pessoa faz diversas coisas em nome da entidade na gestão de convênios e congêneres. Segue lista de alguns perfis e atribuições disponíveis no sistema:

- **Cadastrador de proposta:** esse perfil admite apenas que a pessoa cadastre a proposta, não sendo permitido o envio da proposta para análise.
- **Comissão de licitação:** esse perfil tem por finalidade o registro de licitações/ cotações realizadas.
- **Consultas básicas do proponente:** permite fazer consultas sobre os dados da entidade e propostas.
- **Dirigente/representante:** esse perfil atribui ao dirigente a função de alterar dados cadastrais da entidade e cadastrar proposta, porém somente esse perfil, não permite ao dirigente enviar proposta para análise nem fazer execução de convênios.
- **Fiscal da convenente:** esse perfil a convenente pode destinar a uma pessoa para ser fiscal, permitindo apenas a emissão de parecer sobre a execução do convênio.
- **Gestor financeiro do convenente:** esse perfil tem a finalidade de fazer a gestão financeira do convênio, ou seja, de fazer registro de documentos e registro de pagamentos.
- **Gestor de convênios da convenente:** esse perfil tem a finalidade de enviar proposta e plano de trabalho para análise, bem como registrar contratos, solicitar alterações e termos aditivos. Esse perfil também permite o acesso à visualização execução financeira, porém, sem poder para alterar dados da execução".
- **V PROPOSTA DE TRABALHO NO SICONV**

Após o cadastramento, o ente deve verificar no SICONV qual órgão federal é responsável pela execução dos programas e ações de seu interesse. Todos os órgãos federais que trabalham com a modalidade convênio possuem registro no SICONV. A relação dos programas será divulgada em até 60 (sessenta) dias após a sanção da Lei Orçamentária Anual - LOA, e deverá conter:

- A descrição dos programas;
- As exigências, padrões, procedimentos, critérios de elegibilidade e de prioridade, estatísticas e outros elementos que possam auxiliar a avaliação das necessidades locais; e
- Tipologias e padrões de custo unitário detalhados, de forma a orientar a celebração dos convênios.

São os programas que determinam as regras que deverão ser cumpridas para a inclusão da proposta e celebração do convênio, sendo assim, fique atento se a proposta está sendo cadastrada no programa correto, pois o sistema não permite a correção do programa, a não ser pela rejeição e novo cadastramento de proposta.

O proponente credenciado manifestará seu interesse em receber apoio financeiro no programa de **Promoção dos Direitos de Criança e Adolescente, Código 2062, objeto: "Apoio à Construção, Reforma, Equipagem e Ampliação de Unidades de Instalação de Conselhos Tutelares",** mediante a apresentação de proposta de trabalho no SICONV, em conformidade com o programa e com as diretrizes disponíveis no sistema, que conterá, no mínimo:

- Descrição completa do objeto a ser executado;
- Justificativa contendo a caracterização dos interesses recíprocos, a relação entre a proposta apresentada e os objetivos e diretrizes do programa federal e a indicação do público alvo, do problema a ser resolvido e dos resultados esperados;
- Estimativa dos recursos financeiros, discriminando o repasse a ser realizado pelo concedente e a contrapartida prevista para o proponente, especificando o valor de cada parcela e do montante de todos os recursos, na forma estabelecida em lei;
- Previsão de prazo para a execução;
- Participantes (*executor interveniente* e/ou *interveniente*, quando houver);
- Descrição das metas a serem atingidas;
- Definição das etapas ou fases da execução;
- Cronograma de execução do objeto e cronograma de desembolso;
- Plano de aplicação dos recursos a serem desembolsados pelo concedente e da contrapartida financeira do proponente, se for o caso;
- Bens e serviços a serem adquiridos (plano de aplicação); e
- Anexos.

Para se elaborar a proposta e o plano de trabalho, é necessário antes ter elaborado um projeto, o termo de referência, bem como a memória de cálculo. A elaboração da proposta e do plano de trabalho para o SICONV segue a lógica da teoria de projetos. Um projeto/termo de referência bem feito, com uma boa memória de calculo, é o segredo de um fácil preenchimento do SICONV e facilita a execução.

**Plano de Trabalho -** é o instrumento que integra às solicitações de convênios que contém todo o detalhamento das responsabilidades assumidas por cada um dos participantes. Não pode ser elaborado de forma genérica, devendo trazer de forma clara e sucinta todas as informações suficientes para a identificação do projeto, atividade ou evento de duração certa. A celebração do instrumento depende da aprovação prévia do plano de trabalho, apresentado pelo beneficiário dos recursos que será analisado quanto à sua viabilidade e adequação aos objetivos do programa.

Qualquer inconsistência ou imprecisão constatadas no Plano de Trabalho, deverá ser sanada no prazo estabelecido pelo concedente. A ausência da manifestação do proponente no prazo estipulado implicará a desistência no prosseguimento do processo. Os ajustes realizados durante a execução do objeto integrarão o Plano de Trabalho, desde que submetidos e aprovados previamente pela autoridade competente.

#### **VI - CADASTRAMENTO DE PROPOSTA DE TRABALHO**

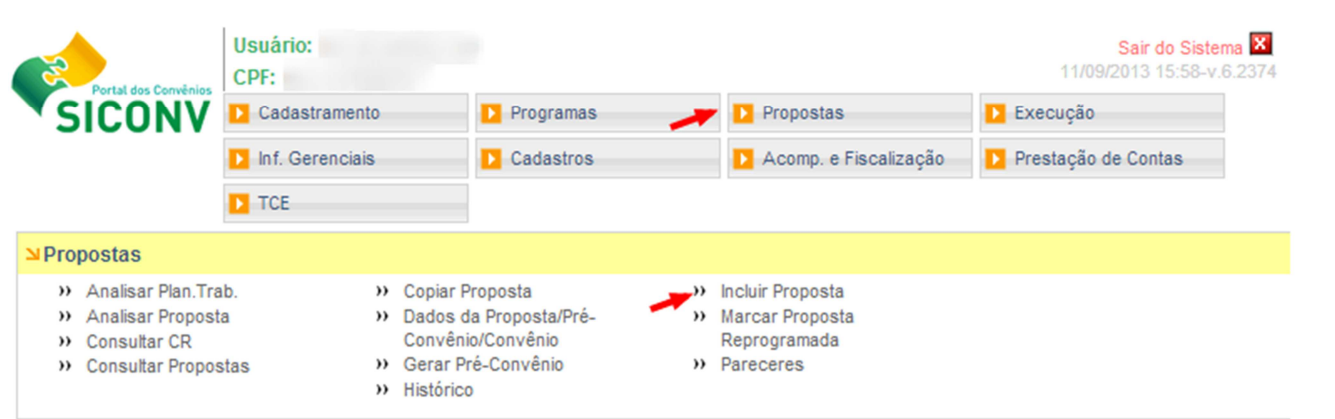

Para selecionar um ou mais programas para o envio de proposta, o usuário deverá, no menu "Propostas", clicar em "Incluir Propostas". Ao clicar nesta opção, o sistema exibirá tela com campos a serem preenchidos. No cadastramento da proposta a primeira informação solicitada pelo SICONV será a definição do programa. A descrição dos procedimentos para inclusão de proposta contempla os seguintes passos:

- 1. Selecionar o programa.
- 2. Cadastrar dados da proposta.
- 3. Incluir Executor Interveniente e Interveniente, se houver.
- 4. Incluir cronograma físico, se for exigência do programa.
- 5. Incluir cronograma de desembolso, se for exigência do programa.
- 6. Incluir relação de bens e serviços, se for exigência do programa; e/ou arquivos anexos, se for o caso.

Após o usuário clicar no botão "Selecionar" do órgão desejado, neste caso, **código 20121**, deverá em seguida clicar no botão "Buscar Programas para Seleção", para visualizar os programas disponibilizados neste órgão.

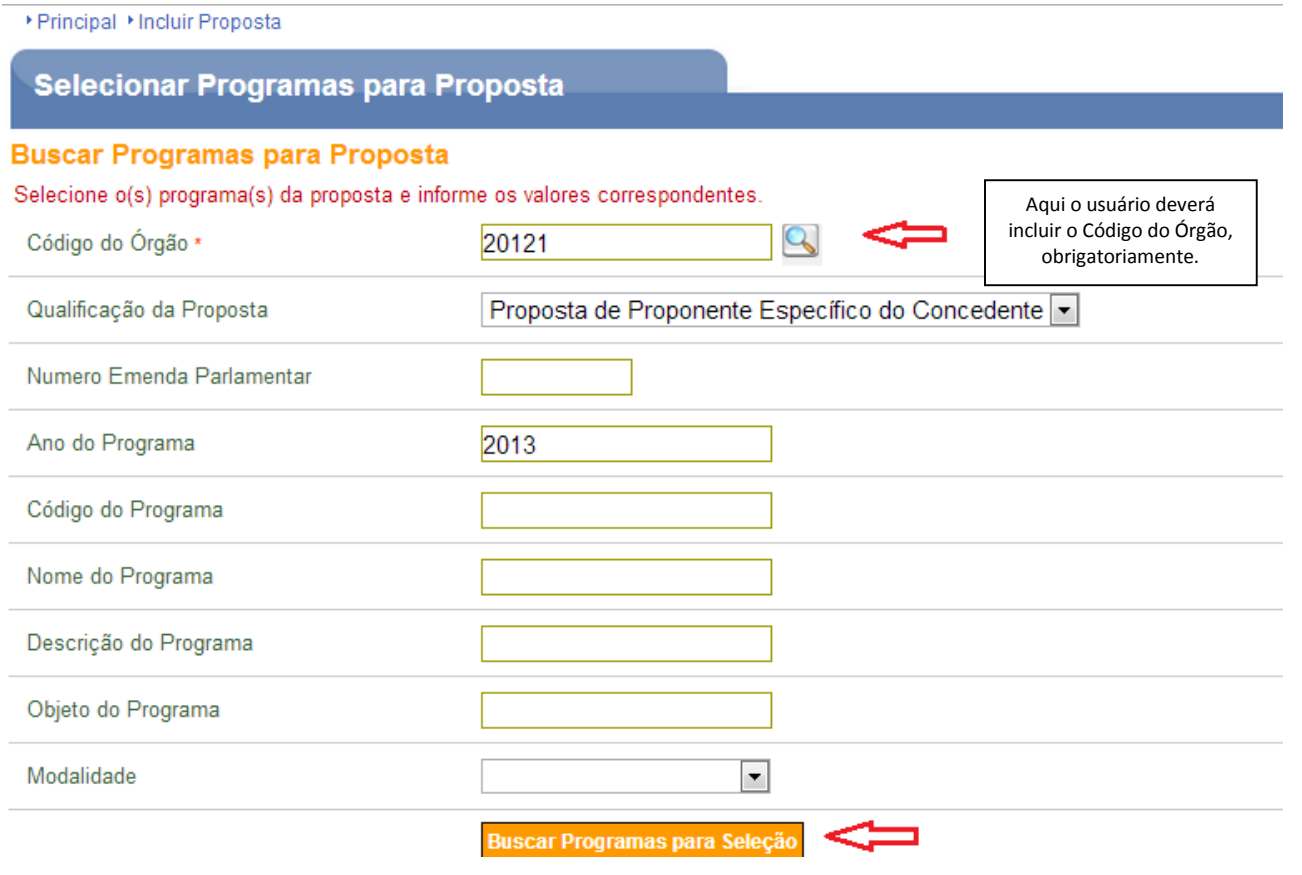

Na sequência, o sistema solicitará a seleção de objeto do programa proposto, e para "Apoio à Construção dos Conselhos Tutelares", deverá ser selecionado o programa **2062 – Promoção dos Direitos de Criança e Adolescente**.

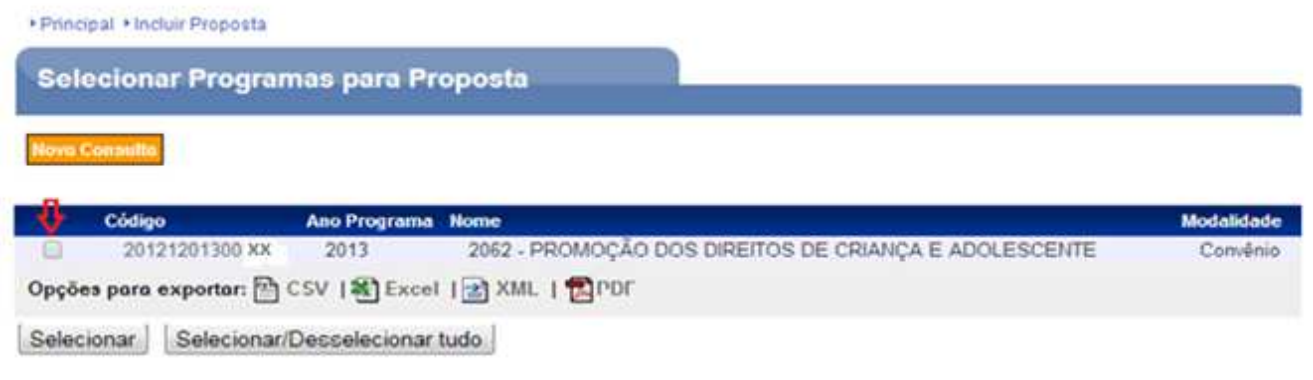

Após clicar no botão "Selecionar" o sistema exibirá uma lista de programas. No nosso exemplo, foi selecionado apenas um programa.

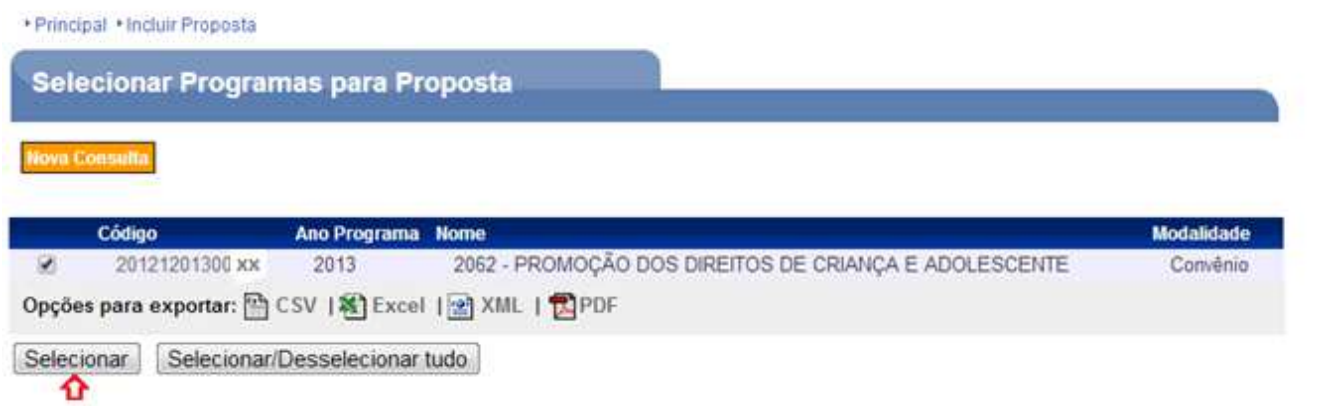

Em seguida deverão ser preenchidos os valores da proposta para o programa selecionado, clicando no botão "Preencher Valores", que apresentará os seguintes campos: Valor Global do(s) Objetos (R\$), Contrapartida Financeira (R\$), Valor Repasse Voluntário (R\$) e clicar no botão "Salvar" e "Finalizar Seleção".

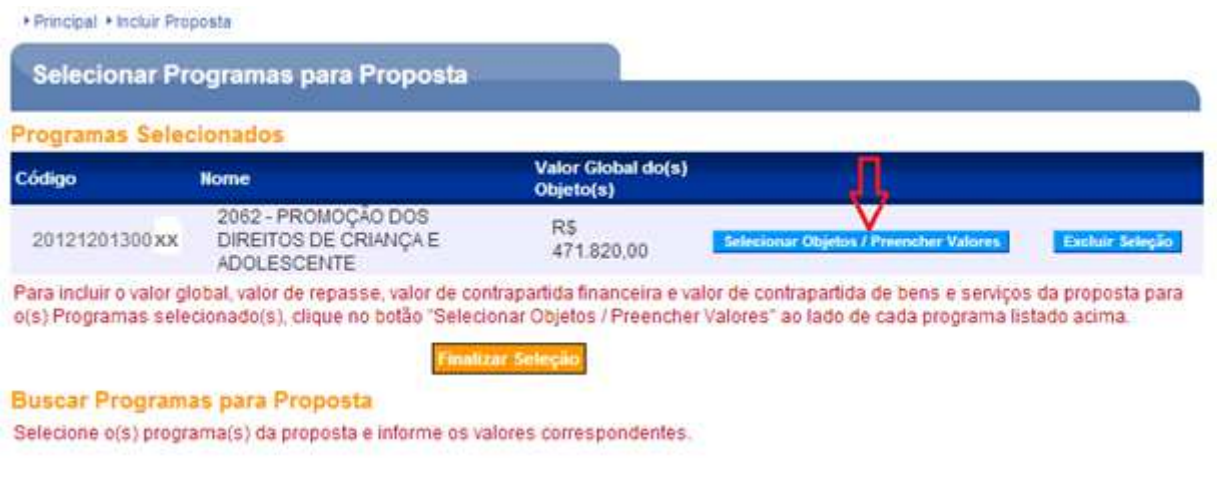

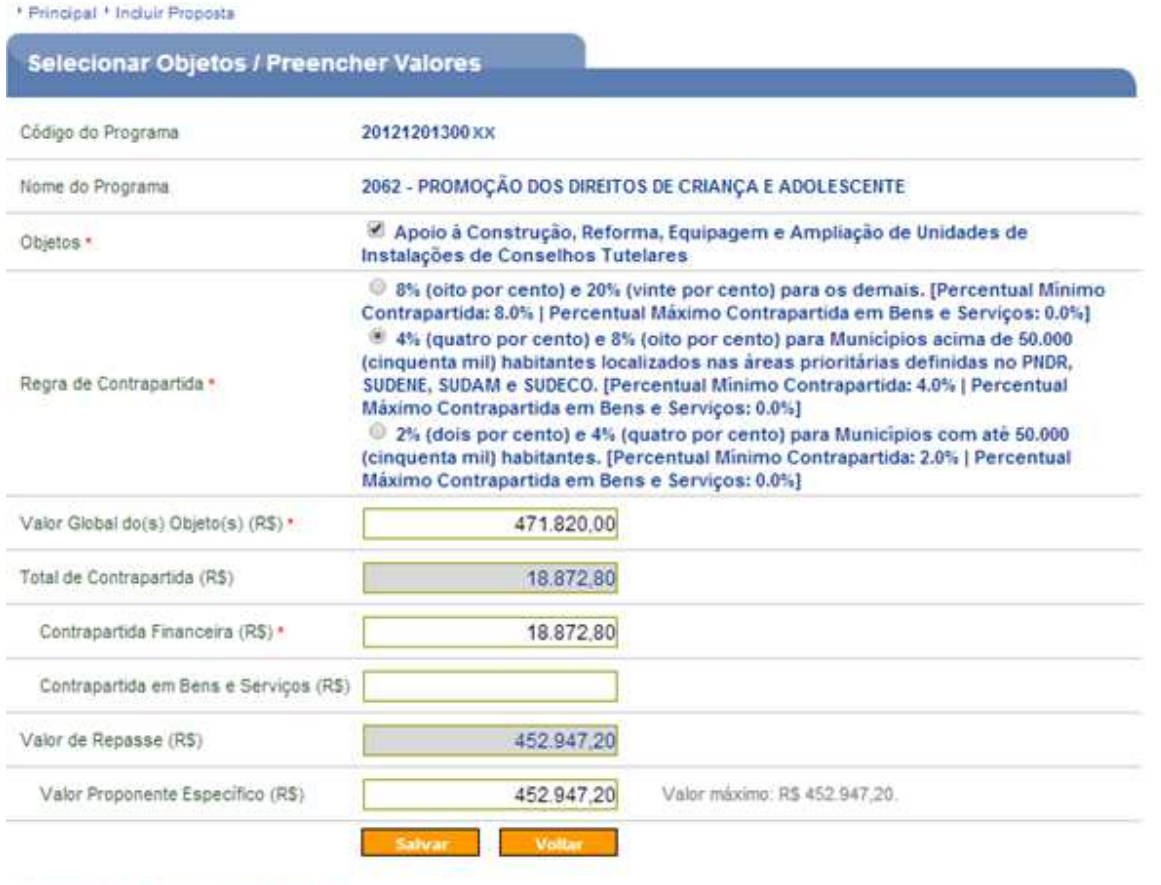

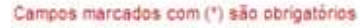

Para a execução do objeto, **"Apoio à Construção, Reforma, Equipagem e Ampliação de Unidades de Instalação de Conselhos Tutelares, Programa 2062",** a contrapartida a ser oferecida será financeira, observando-se os percentuais definidos na Lei de Diretrizes Orçamentárias – LDO, nº 12.708/2012, art. 57, § 1º, *in verbis:* 

> A*rt. 57, "§ 1º. A contrapartida, exclusivamente financeira, será estabelecida em termos percentuais do valor previsto no instrumento de transferência voluntária, considerando-se a capacidade financeira da respectiva unidade beneficiada e seu Índice de Desenvolvimento Humano - IDH, tendo como limite mínimo e máximo: I - no caso dos Municípios:*

*a) 2% (dois por cento) e 4% (quatro por cento) para Municípios com até cinquenta mil habitantes;* 

*b) 4% (quatro por cento) e 8% (oito por cento) para Municípios acima de cinquenta mil habitantes localizados nas áreas prioritárias definidas no âmbito da Política Nacional de Desenvolvimento Regional - PNDR, nas áreas da Superintendência do Desenvolvimento do Nordeste - SUDENE, da Superintendência do Desenvolvimento da Amazônia - SUDAM e da Superintendência do Desenvolvimento do Centro-Oeste - SUDECO; e* 

*c) 8% (oito por cento) e 20% (vinte por cento) para os demais;* 

Assim, para efeitos de contrapartida, ficam estabelecidos os percentuais mínimos acima elencados, **não sendo aceita a contrapartida em bens e serviços.** 

A seguir, o sistema exibirá outros campos, entre eles: Órgão, Modalidade, Justificativa, Objeto do Convênio (descrição daquele objeto selecionado, inclusive com localização), Banco, Agência, Início da Vigência, Término

da Vigência, Ano de Repasse e Valor de Repasse. A conta de Convênio será gerada através da integração do portal dos Convênios – SICONV com os Bancos Federais.

▶ Principal ▶ Incluir Proposta

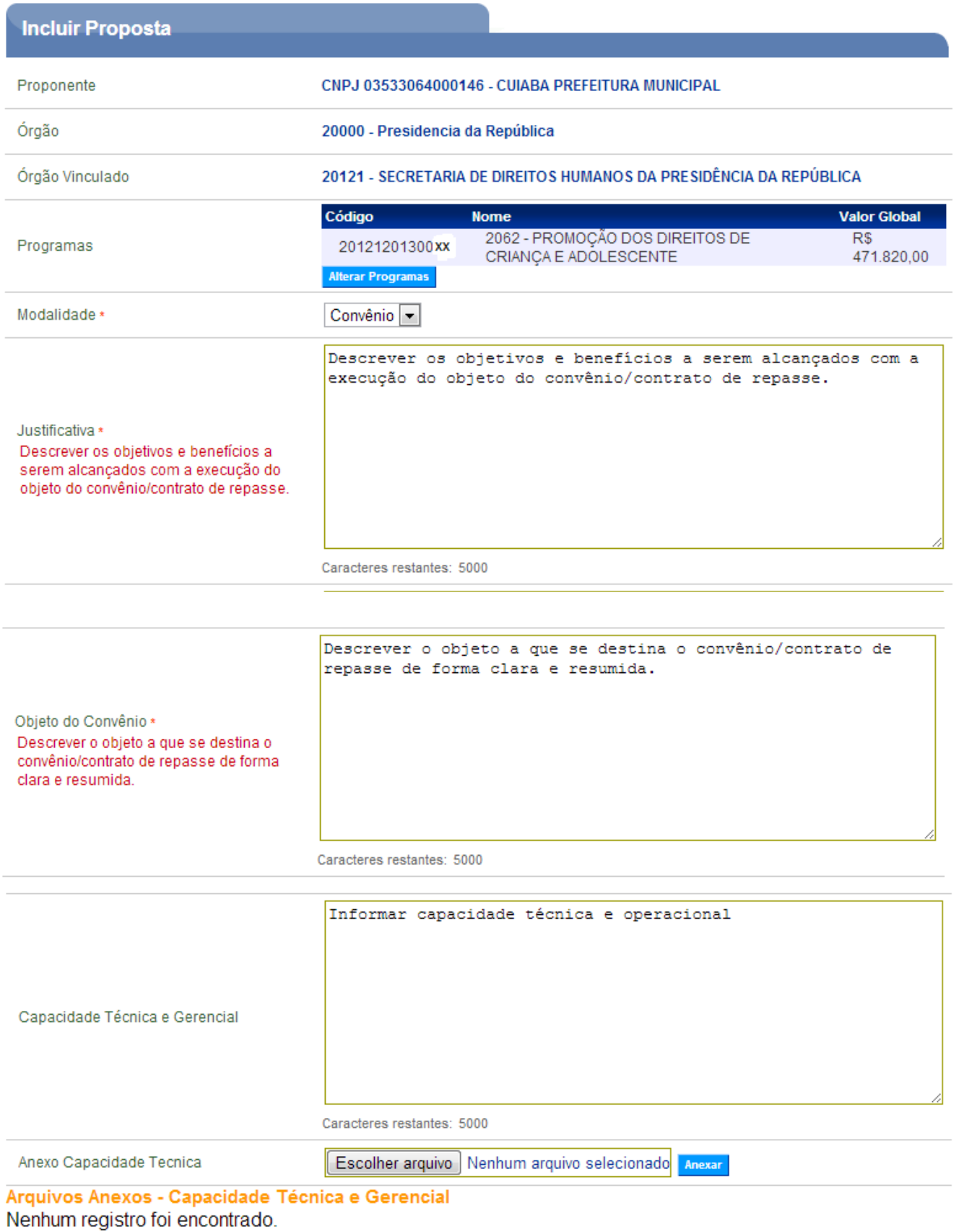

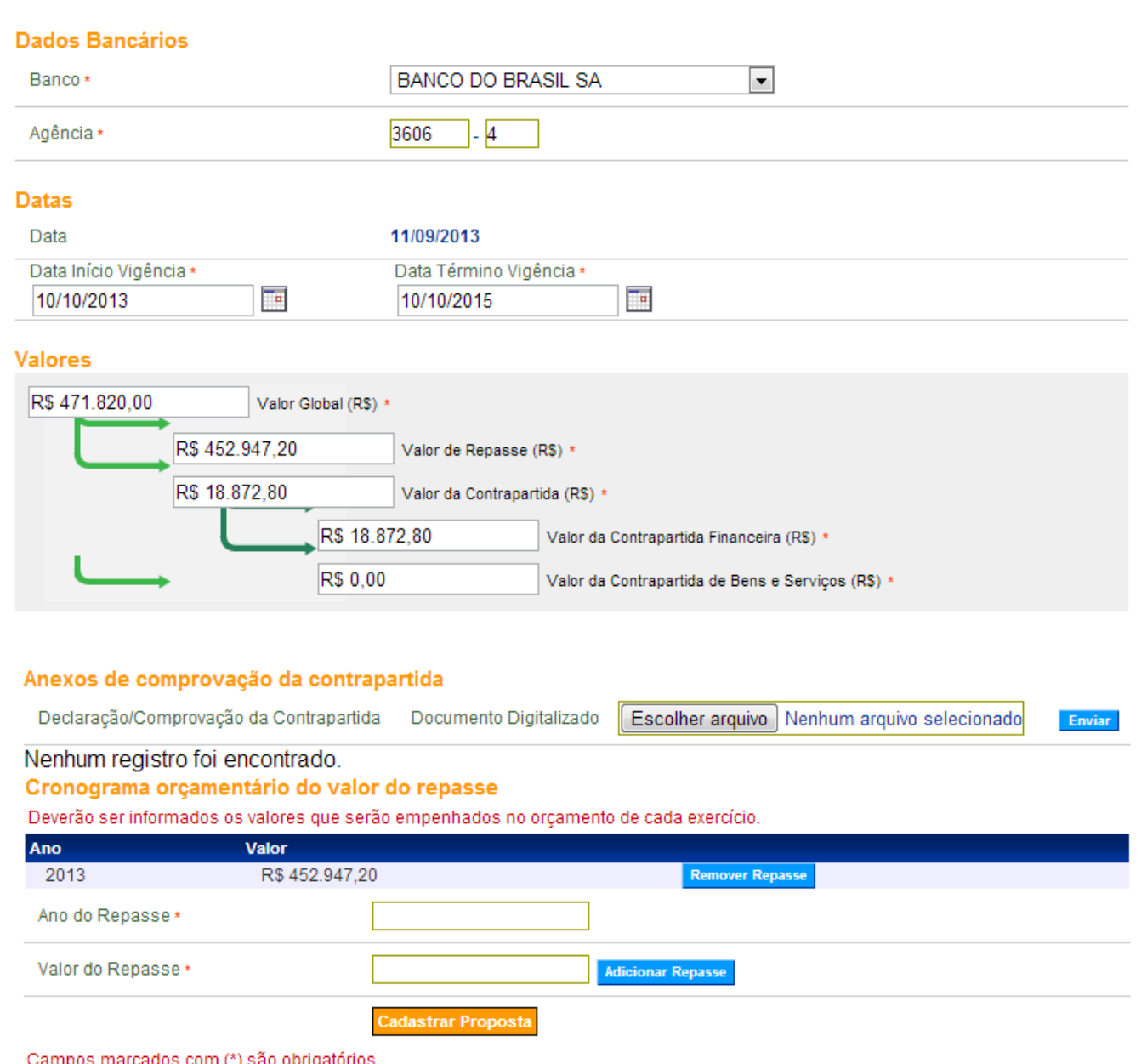

#### **Justificativa:**

Deverá conter a exposição dos problemas enfrentados pelo proponente, descrever, de forma clara e sucinta, as razões que levaram à apresentação da proposta, justificando a solução adotada em detrimento de outras opções. É importante também evidenciar os benefícios econômicos e sociais a serem alcançados pela comunidade, indicando o público alvo e o número de pessoas beneficiadas. É imprescindível demonstrar a compatibilidade da proposta com o Programa vinculado.

De acordo com o art. 19, inciso II, da Portaria Interministerial 507/2011 e orientações do Tribunal de Contas da União – TCU, a justificativa deve conter no mínimo:

- **Diagnóstico:** Deve ser um resumo do diagnóstico constante do Projeto de Convênio. Deve levar em conta o que motivou a elaboração do projeto, qual o problema enfrentado no Município para que haja a necessidade da implementação da proposta, pode-se inserir alguns índices de violência. Neste item devem ser respondidos os questionamentos: Por que e Como a construção de conselhos irá resolver o problema identificado?
- **Objetivo Geral:** No Objetivo Geral deve-se deixar claro o ponto em que se quer chegar por meio da execução do projeto, ou seja, a condição que se espera alcançar como consequência do mesmo.
- **Objetivos Específicos:** Os objetivos específicos são operacionais e correspondem aos resultados esperados. Definem as ações que serão executadas ao longo do desenvolvimento do projeto para se alcançar o objetivo geral.
- **Relação entre a proposta apresentada e os objetivos e as diretrizes do programa federal:** o proponente terá que destacar a relação entre o pleito e os objetivos e as diretrizes do programa vinculado (Destacar os pontos de convergência);
- **Público alvo:** é imprescindível identificar o público a ser beneficiado com a proposta; se possível, inclusive, quantificar o número de beneficiados; e
- **Resultado esperado e contextualização do indicador de desempenho para auferir o cumprimento do objeto:** a) Os resultados esperados terão que estar em conformidade com a solução apresentada; b) É fundamental registrar qual a metodologia de mensuração de resultados será utilizada, posteriormente, para auferir os resultados alcançados.

#### **Objeto:**

É uma descrição sintética e particular do objeto a ser executado, com sua localização e quantificação. Deve caracterizar suficientemente o alvo do benefício, que não pode ser alterado após a celebração do convênio, sem restringir soluções de projeto ou limitar quantidades de serviços, informações estas que só serão conhecidas com segurança após o desenvolvimento do Projeto Básico. Atentar para o fato de que o objeto do convênio deverá ter funcionalidade, ou seja, trazer os benefícios esperados assim que concluído.

## **Capacidade Técnica e Gerencial:**

O proponente deverá apresentar informações que atestam a sua capacidade técnica e gerencial para realizar a gestão e execução do objeto do convênio.

**Capacidade técnica:** diz respeito aos meios, ou seja, todo o aparato instrumental que o proponente possui e que o habilita a gestar o projeto proposto. Pode ser desde instalações físicas aos equipamentos físicos disponíveis, por área de formação / atuação, etc.

**Capacidade gerencial:** diz respeito aos fins, ou seja, toda a capacidade que o proponente detenha para alcançar os fins desejados. Pode demonstrar a capacidade de executar convênios e ter a prestação de contas aprovadas sem ressalva, pode demonstrar prêmios e certificados que o legitimam quanto ao objeto do convênio, bem como pode demonstrar o potencial intelectual da equipe, como formação / área de atuação, entre outras coisas.

Preenchidos todos os campos, ao final o sistema apresentará a mensagem **"Proposta cadastrada com sucesso"** e é disponibilizado o número da proposta, que deve ser anotado. Os dados da proposta poderão ser consultados por meio da opção "**Consultar Propostas**", do menu "Propostas". A proposta poderá ser consultada pelos critérios: a) número da proposta; b) órgão, c) situação; e d) modalidade.

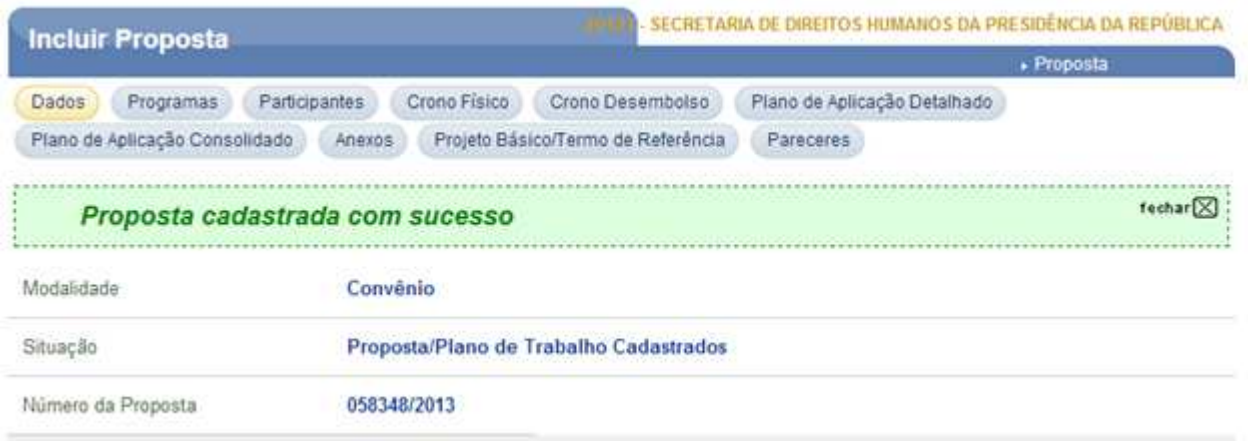

Para otimização do fluxo de informações é indispensável que o responsável pelo convenente esteja constantemente acessando sua proposta, a fim de identificar e solucionar possíveis pendências apontadas pelo concedente.

O SICONV possui três situações distintas sobre o "status" da proposta, são elas: Proposta Cadastrada, Proposta em Análise e Proposta em Complementação.

A primeira ocorre com o preenchimento dos campos iniciais da aba "Dados". A proposta apenas ficará na situação de "em Análise" após o envio no SICONV, assim, será necessário o preenchimento de todos os campos referentes ao plano de trabalho. O envio da proposta para análise possibilita ao concedente a análise dos dados. Caso haja inconsistências ou erros nos documentos apresentados ou no preenchimento de algum campo o concedente reenviará a proposta para ser complementada pelo convenente, ficando assim na situação de "Proposta em Complementação".

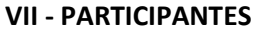

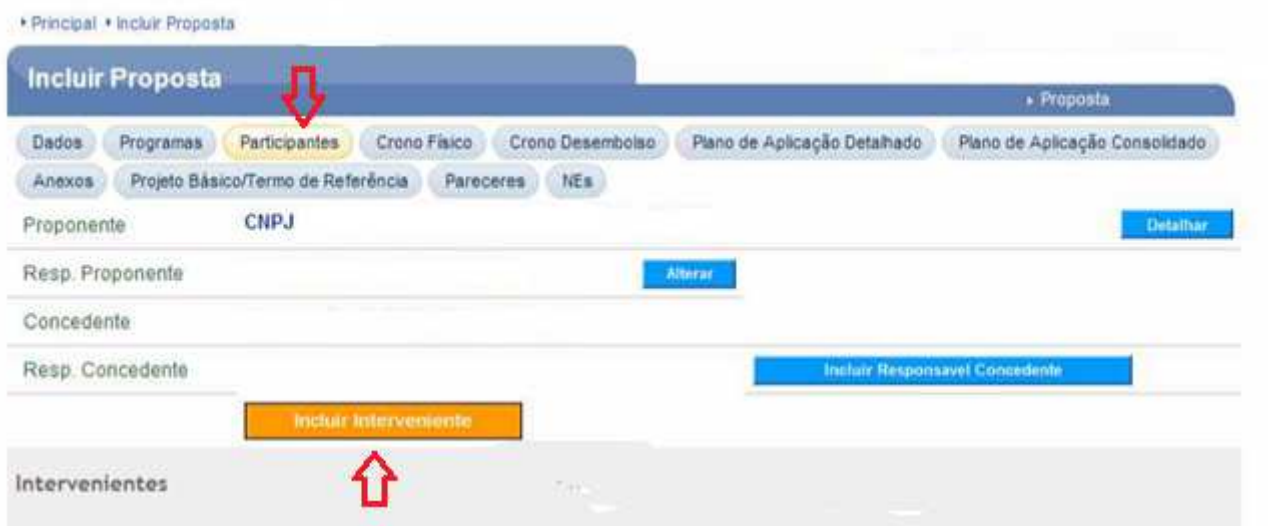

A Portaria Interministerial/MP, MF e CGU nº 507/2011 em seu art. 1º,§ 2º inciso XVII, prevê que pode ser caracterizado como *Interveniente* órgão da administração pública direta ou indireta de qualquer esfera do governo que participa do convênio para manifestar consentimento ou assumir obrigações em nome próprio.

Já no § 6º do Art. 1º da mesma Portaria Interministerial acima citada "*Na hipótese de o convênio ou contrato de repasse vir a ser firmado por entidade dependente ou órgão de Estado, Distrito Federal ou Município, o Chefe do Poder Executivo desse ente deverá participar no instrumento a ser celebrado como Interveniente, caso não haja delegação de competência".* Portanto, sendo o convenente, caracterizado como de Administração Direta, deverá o Estado, necessariamente, figurar como Interveniente.

**Importante:** No caso da "Secretaria de Obras" entrar como Proponente/Executora do convênio, a Prefeitura deverá ser cadastrada como Interveniente, haja vista que o Prefeito também assinará o convênio.

#### **VIII – ORIENTAÇÕES PARA DEMAIS ABAS DO SISTEMA**

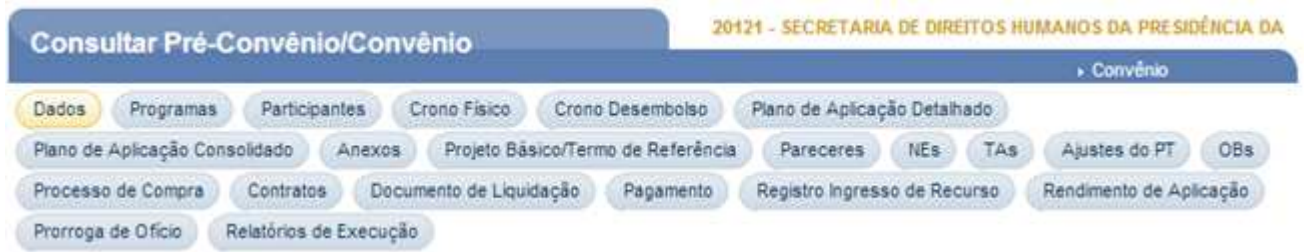

Compõem o plano de trabalho outras abas que deverão ser preenchidas pelo proponente, conforme demonstrado abaixo:

## **A) CRONOGRAMA FÍSICO-FINANCEIRO DO CONVÊNIO**

Esta aba é utilizada para inclusão das metas e etapas do convênio. Aqui o proponente deverá informar quando, quanto e em que metas/ etapas ele planeja o desembolso do recurso do concedente e do proponente. Cada meta compreende uma unidade independente, com especificação, quantidade, valor e prazo definidos. No caso de obras, será somente uma meta – construção do conselho tutelar.

- Data de término não poderá ser superior à data de término do convênio
- O valor total das metas não deve ultrapassar o valor global do convênio.

Na Listagem de Metas Cadastradas, estará registrada a meta incluída. Na frente de cada meta existe o botão "Incluir Etapa". Sendo assim, deverão ser preenchidos os campos com especificação e estimativas de quantidade, valor e prazo de cada etapa. Os valores e datas atribuídos às etapas de cada meta constituem o cronograma físico-financeiro do convênio. Correspondem as etapas da obra e seus respectivos valores.

Ao clicar no botão "Voltar", o sistema disponibiliza, para cada etapa incluída, os botões "Detalhar Etapa", "Alterar" e "Excluir", que permitem sua alteração, detalhamento e exclusão, caso necessário. É possível também a inclusão de uma nova meta no botão "Incluir Meta".

**Importante:** Para validação da meta do cronograma físico: a data de término da etapa não pode ser posterior à data de término da meta.

## **B) CRONOGRAMA DE DESEMBOLSO**

No cronograma de desembolso deve ser indicada a previsão de liberação dos recursos. Para cada meta do cronograma físico deve ser especificada a previsão (parcela) de liberação de recursos por parte do concedente e do convenente, se for o caso. Cada parcela deve estar associada às metas que serão contempladas com essa parcela. Está previsto um desembolso em 3 parcelas, 25% após o conveniamento, 50% após o início da obra e 25% após alcançar metade da meta prevista.

**Importante:** No cronograma de desembolso só inserimos desembolsos financeiros, tanto do governo, quanto da contrapartida financeira da entidade.

#### **C) PLANO DE APLICAÇÃO DETALHADO**

Aqui se registram os bens e serviços a serem adquiridos com os recursos do convênio (normalmente consiste na relação das metas), relacionando-os com os respectivos códigos de natureza de despesa. Informada a relação de bens e serviços, o sistema disponibilizará o plano de aplicação dos recursos a serem desembolsados pelo concedente e da contrapartida.

O plano de aplicação apresenta para cada bem/serviço, a informação do valor de custo e se será adquirido com recursos do convênio (concedente) ou de contrapartida (convenente). A relação de bens e serviços deve especificar todos os bens e serviços relacionados à execução do(s) objeto(s) do instrumento.

Ao escolher um "Tipo de Despesa" e clicar no botão "Incluir", o sistema exibirá tela com os campos que deverão ser preenchidos conforme orientações a seguir:

- Programa: deve ser selecionado o programa relacionado ao bem ou serviço.
- Tipo Despesa: é informado o tipo de despesa informado anteriormente.
- Código da Natureza de Despesa: deve ser selecionado o código da natureza de despesa com subitem. O sistema disponibiliza a funcionalidade para consultar o código da natureza de despesa com o subitem.
- Descrição da Natureza de Despesa: É preenchido automaticamente pelo sistema.
- Descrição do item: deve ser informada a descrição do item. Solicitamos identificar os itens a serem adquiridos / contratados com os recursos da contrapartida, colocando o nome "CONTRAPARTIDA" ao lado da descrição dele.
- Natureza da Aquisição: deve ser informado se o bem/serviço será adquirido com recursos do convênio ou contrapartida, conforme opções abaixo:
- Unidade Fornecimento: deve ser pesquisado, clicando na lupa ao lado, informando a sigla da unidade de fornecimento. O sistema disponibiliza a funcionalidade para consultar a unidade de fornecimento.
- Quantidade: deve ser informada a quantidade do bem ou serviço.
- Valor Unitário (R\$): deve ser informado o custo do valor unitário do bem ou serviço, de acordo com a unidade de fornecimento informada.
- Valor Total (R\$): deve ser informado o valor total do bem ou serviço.
- Endereço de execução do serviço, da instalação do bem ou de localização da obra: deve ser informado o endereço onde será executado o serviço, instalado o bem ou a localização da obra. Tal providência é de fundamental importância para os órgãos de controle, caso ocorra fiscalização in loco. Ressaltamos que podem ser incluídos mais de um endereço na caixa de texto constante do sistema.
- CEP: deve ser informado o CEP do endereço de execução do serviço, da instalação do bem ou da localização da obra.
- Código do Município: deve ser informado o código do município do endereço de localização. Pode ser pesquisado, clicando na lupa ao lado.
- UF: será preenchida automaticamente pelo sistema.
- Observação: podem ser registradas outras informações relevantes referentes ao bem ou serviço.

Após o preenchimento de todos os campos o sistema exibirá a mensagem "Bem/Serviço incluído com sucesso" e exibirá o item incluído na parte inferior da tela.

# **D) PLANO DE APLICAÇÃO CONSOLIDADO**

Apresenta informações sobre bens e serviços a serem adquiridos com recursos do convênio ou de contrapartida. O sistema preenche este item automaticamente se o item anterior for preenchido. Os lançamentos no SICONV estarão corretos quando o total fechar com o valor global do projeto

## **E) ANEXOS**

Para celeridade de Convênios é necessária a inserção dos seguintes documentos na aba "Anexos" do SICONV, conforme os modelos estabelecidos:

- Ofício que formalize o interesse em celebrar o instrumento;
- Declaração de contrapartida, nos percentuais mínimos estabelecidos na LDO vigente.
- Declaração de não duplicidade de objeto;
- Declarações de cumprimento das exigências previstas na LRF, na Lei de Diretrizes Orçamentárias e nas demais normas aplicáveis, não constantes no Serviço Auxiliar de Informações para Transferências Voluntárias - CAUC; e
- Declaração de regularidade quanto ao Pagamento de Precatórios Judiciais;

Para a Construção de Conselhos Tutelares é necessário ainda serem anexados:

- Projeto básico e plano de trabalho;
- Certidão de Propriedade do Imóvel Proponente/Governo do Estado, com matrícula atualizada (certidão de Inteiro Teor);
- Memorial Descritivo do Terreno com relatório fotográfico;
- Planta de situação do terreno onde seja possível verificar as dimensões do lote, ruas, confrontações limítrofes e norte magnético. Apresentação do terreno proposto com dimensões, confrontações e infraestrutura disponível, como acessos, energia, saneamento e entorno;
- Laudo técnico da sondagem do terreno: Este deverá ser elaborado pelos municípios antes da pactuação do convênio, levando em consideração os terrenos propostos, a partir do Laudo concluído deverá ser adaptado/elaborado novo projeto de fundação;
- Levantamento planialtimético do terreno com curvas de nível indicadas de metro em metro;
- Projeto Arquitetônico Executivo (implantação, situação, planta baixa, cortes, fachadas, cobertura, detalhes):

Considerando o projeto básico da SDH/PR, deverá ser apresentado o projeto arquitetônico executivo adaptado ao terreno proposto;

- RRT do responsável técnico pela corresponsabilidade do projeto arquitetônico: Considerando que o projeto arquitetônico básico foi doado pela SDH/PR, deverá ser indicado um profissional – arquiteto/engenheiro civil – do município, responsável pelo projeto arquitetônico executivo implantado e adaptado no terreno proposto;
- Programa Institucional de Atendimento;
- Capacidade técnica e operacional para execução do objeto:

Deverá ser indicado um órgão responsável no Município pelo acompanhamento, fiscalização e licitação da obra e um órgão específico no Município responsável pela gestão junto aos Conselhos Tutelares com capacidade para execução do objeto pactuado;

• Projetos Complementares - estrutural, fundações, elétrico, hidrossanitário, combate a incêndio, telefônico, instalação lógica, pararraios, instalação de gás, alarme, estrutura metálica e outros projetos que se fizerem necessários:

Considerando que os projetos complementares padrão foram elaborados para uma implantação sem recuos laterais, deverá ser revisto o projeto de fundações e o projeto de estruturas para cada terreno proposto caso a implantação seja diferente do projeto cedido pela SDH/PR - com recuos em qualquer das laterais do terreno;

- Caderno de Encargos e Especificações: É fornecido um caderno de encargos e especificações do projeto padrão, qualquer alteração e adaptação no projeto deverá ser apresentada juntamente com um novo Caderno de Encargos e Especificações;
- Licença Ambiental para o Empreendimento:
- Deve ser fornecida pelo órgão responsável no Município;
- Memorial Descritivo Arquitetônico conforme Programa Mínimo de Necessidades: Um Manual para construção dos Conselhos foi apresentado contendo as informações do Memorial Descritivo e do Programa Mínimo de Necessidades qualquer alteração deverá ser ajustada nos mesmos;
- Planilha Orçamentária Detalhada de Quantitativos de Serviços e Custos do bloco e Global: Deverá ser usada como referência a tabela do SINAPI - Sistema Nacional de Pesquisa de Custos e índices da Construção Civil, do estado;

Considerando que a planilha orçamentária fornecida é de caráter orientativo, elaborada com referência na tabela do SINAPI para os preços praticados no Distrito Federal, será necessário apresentar uma planilha conforme o projeto adequado. Informamos ainda que, disponibilizamos uma planilha com os quantitativos sem os valores, destinada à complementação dos preços conforme SINAPI local.

- Memória de cálculo dos quantitativos da planilha orçamentária;
- Planilha Orçamentária resumida da obra;
- Cronograma Físico-Financeiro adaptado para a realidade da localidade do terreno;
- Composição analítica das taxas de BDI-Bonificações e Despesas Indiretas;
- Composição Unitária de Preços Adotar os custos constantes na tabela SINAPI Sistema Nacional de Pesquisa de Custos e índices da Construção Civil:

Deverá ser apresentada justificativa para a referida Composição dos itens que não constarem na tabela do SINAPI, com base na legislação vigente;

• ART - Anotação de Responsabilidade Técnica – corresponsabilidade de todos os projetos inclusive de orçamento, execução e fiscalização.

Considerando que os projetos complementares foram doados à SDH/PR, deverá ser indicado um engenheiro civil responsável pelos projetos executivos implantados e adaptados no terreno proposto;

**OBS:** Considerando a doação do projeto padrão do Governo Federal para Apoio à Construção dos Conselhos Tutelares, para a formalização de convênio, deverão ser apresentados os projetos adequados pelo Município, considerando as variáveis locais de terreno, infraestrutura e implantação.

## **F) PROJETO BÁSICO/TERMO DE REFERÊNCIA:**

Para se elaborar a proposta e o plano de trabalho, é necessário antes ter elaborado um projeto, o termo de referência, bem como a memória de cálculo. A elaboração da proposta e do plano de trabalho para o SICONV segue a lógica da teoria de projetos. Um projeto/termo de referência bem feito, com uma boa memória de calculo, é o segredo de um fácil preenchimento do SICONV e facilita a execução.

**Projeto Básico** - conjunto de elementos necessários e suficientes, com nível de precisão adequado, para caracterizar a obra ou serviço, ou complexo de obras ou serviços, elaborado com base nas indicações dos estudos técnicos preliminares, que assegurem a viabilidade técnica e o adequado tratamento do impacto ambiental do empreendimento, e que possibilite a avaliação do custo da obra ou serviço de engenharia e a definição dos métodos e do prazo de execução.

**Relatório de Diagnóstico**: tem o objetivo de subsidiar a formalização do convênio e deve conter, no mínimo:

- a) apresentação do problema enfrentado (demonstrar o impacto);
- b) demonstração da viabilidade da proposta de solução;
- c) memorial de fotografias do local de implantação da obra ou reforma.

As fotos devem ser recentes, datadas, descritas claramente por meio de legendas e com identificação de sua localização em planta (indicar coordenadas geográficas, se possível).

**Termo de Referência:** documento apresentado quando o objeto do convênio contrato de repasse ou termo de cooperação envolver aquisição de bens ou prestação de serviços, que deverá conter elementos capazes de propiciar a avaliação do custo pela Administração, diante de orçamento detalhado, considerando os preços praticados no mercado, a definição dos métodos e o prazo de execução do objeto.

**Obs.:** Para a Construção do Conselho Tutelar, neste objeto específico, é vedada a equipagem uma vez que os recursos a serem empregados do convênio serão unicamente para execução do objeto.

#### **IX - CELEBRAÇÃO DE CONVÊNIO**

A celebração do convênio correrá somente após a análise e aprovação do Plano de Trabalho pela área técnica competente, ficando condicionada a análise prévia da Subchefia para Assuntos Jurídicos - SAJ, responsável pela verificação dos aspectos legais que norteiam o processo.

Nesse sentido, conforme se extrai do art. 39 da Portaria Interministerial 507/2011, são condições para a celebração de convênios, "sem prejuízo do disposto nos art. 38 desta Portaria":

I - cadastro do convenente atualizado no SICONV - Portal de Convênios no momento da celebração, nos termos dos arts. 19 a 21 desta Portaria;

II - plano de Trabalho aprovado;

III - licença ambiental prévia, quando o convênio envolver obras, instalações ou serviços que exijam estudos ambientais, na forma disciplinada pelo Conselho Nacional do Meio Ambiente - CONAMA; e

IV - comprovação do exercício pleno dos poderes inerentes à propriedade do imóvel, mediante certidão emitida pelo cartório de registro de imóveis competente, quando o convênio tiver por objeto a execução de obras ou benfeitorias no imóvel;

§ 1º Poderá ser aceita, para autorização de início do objeto conveniado, declaração do Chefe do Poder Executivo, sob as penas do art. 299 do Código Penal, de que o convenente é detentor da posse da área objeto da intervenção, quando se tratar de área pública, devendo a regularização formal da propriedade ser comprovada até o final da execução do objeto do convênio.

Quanto aos aspectos legais é importante destacar que a regularidade do Serviço Auxiliar de Informações para Transferências Voluntárias - CAUC é condição indispensável para a celebração de convênio. Cabe ainda ressaltar que há amparo legal para a celebração de convênio sem a apresentação prévia da documentação referente ao projeto básico, conforme disposto no art. 23 da Portaria Interministerial nº 507/2011. No entanto, a liberação do recurso estará condicionada a apresentação e aprovação desses documentos.

#### **Declaração de Contrapartida**

A Declaração de Contrapartida é um documento exigido na Lei de Diretrizes Orçamentárias nº Lei 12.708, de 17 de agosto de 2012, art. 57, *caput,* no qual dispõe que: "a *realização de transferências voluntárias, conforme definidas no caput do art. 25 da Lei de Responsabilidade Fiscal, dependerá da comprovação, por parte do convenente, de que existe previsão de contrapartida na lei orçamentária do Estado, Distrito Federal ou Município".* 

Conforme estabelecido neste documento, para efeitos de contrapartida, **os percentuais mínimos a serem oferecidos para a "Construção dos Conselhos Tutelares" são os descritos no art. 57, §1º da citada lei, não sendo aceita a contrapartida em bens e serviços.**

## **X – LEITURAS RECOMENDADAS:**

O Portal dos Convênios SICONV traz diversos manuais operacionais do sistema, que podem ser acessados em www.convenios.gov.br. Recomenda-se a leitura dos seguintes normativos, acessíveis no Portal da Legislação, no link http://www4.planalto.gov.br/legislacao:

• Portaria Interministerial nº 507/2011: Estabelece normas para execução do disposto no Decreto nº 6.170, de 25 de julho de 2007, que dispõe sobre as normas relativas às transferências de recursos da União mediante convênios e contratos de repasse, e dá outras providências.

• Decreto nº 6.170/2007: dispõe sobre as normas relativas às transferências de recursos da União mediante convênios e contratos de repasse, e dá outras providências;

• Lei nº 8.666/93: Regulamenta o art. 37, inciso XXI, da Constituição Federal, institui normas para licitações e contratos da Administração Pública e dá outras providências;

• Lei nº 10.520/02 que institui a modalidade de licitação na modalidade pregão para aquisição de bens e serviços comuns.

• Lei Complementar nº 101/2000: Estabelece normas de finanças públicas voltadas para a responsabilidade na gestão fiscal e dá outras providências;

O Tribunal de Contas da União também possui publicações que orientam o gestor:

- "Licitações e Contratos Orientações e Jurisprudência do TCU";
- "Manual de Orientações e Normas ao Convenente para Prestação de Contas de Convênio e Contrato de Repasse Federal";
- "Cartilha de Licenciamento Ambiental";
- Sistematização de jurisprudência, onde decisões, acórdãos e súmulas podem ser pesquisados por assunto.

A Controladoria-Geral da União também disponibiliza diversas publicações correlatas ao tema:

- "Gestão de recursos federais Manual para Agentes Municipais";
- "O Vereador e a Fiscalização dos Recursos Públicos Municipais";
- "Olho Vivo no Dinheiro Público Um Guia para os Cidadãos Garantirem seus Direitos";
- "Manual de Integridade Pública e Fortalecimento da Gestão".

**Obs.: Seguem modelos de documentos para formalização de convênios com este órgão.**

# **OFÍCIO PARA FORMALIZAÇÃO DE INTERESSE**

Preencher em papel timbrado

Ofício: /2013.

Local/Data

A Sua Excelência a Senhora MARIA DO ROSÁRIO NUNES Ministra de Estado Chefe da Secretaria de Direitos Humanos – SDH/PR SCS "B" – Quadra 09 – Lote C, Ed. Parque Cidade Corporate, Torre "A", 10 º Andar CEP: **70.308-200** – Brasília-DF

**Assunto:** encaminhamento de proposta à Secretaria de Direitos Humanos da Presidência da República (SDH/PR).

Senhora Ministra,

Venho, respeitosamente, à presença de Vossa Excelência manifestar interesse em receber apoio financeiro, por intermédio de convênio, para execução do objeto: **"Apoio à Construção, Reforma, Equipagem e Ampliação de Unidades de Instalação de Conselhos Tutelares, Código 2062",** nos termos da legislação vigente e critérios estabelecidos por essa Secretaria de Direitos Humanos da Presidência da República - SDH/PR.

Atenciosamente,

<Nome do(a) Responsável> Cargo/ nome da Proponente (Preencher em papel timbrado)

# **DECLARAÇÃO NÃO DUPLICIDADE DE OBJETO**

Declaro que este (informar o órgão/Ente da Federação) não possui convênio(s) vigente(s), celebrado(s) com qualquer órgão da União, para execução de objeto idêntico ou similar ao previsto no Programa XXXXXX da Secretaria de Direitos Humanos da Presidência da República (SDH/PR).

Local e data.

<Nome do(a) Responsável> Cargo/ nome da Proponente (preencher em papel timbrado da entidade proponente)

## **DECLARAÇÃO DE CONTRAPARTIDA**

## **(Anual)**

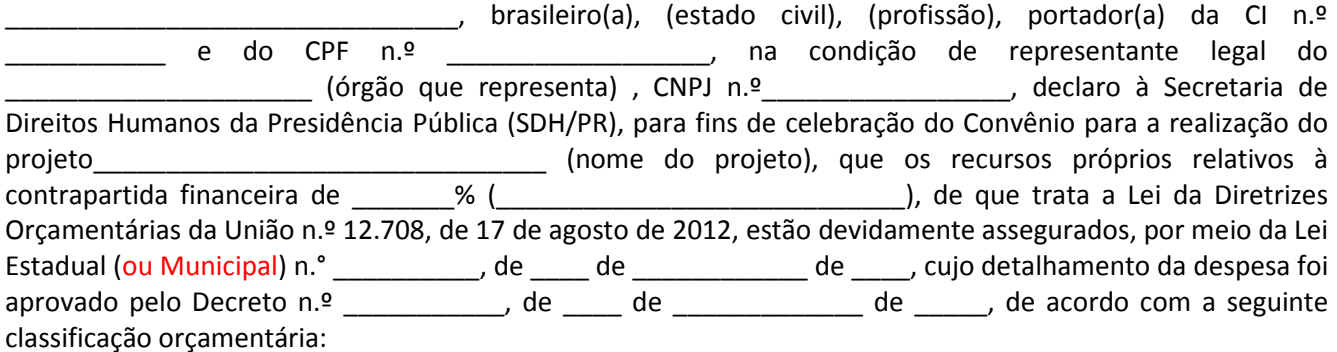

**Órgão:** 

**Nome do Programa:** 

**Ação:** 

**Unidade Orçamentária:** 

**Programa de Trabalho:** 

**Natureza das Despesas:** 

**Valor dos Recursos do Estado ou Município:** 

**Fontes: \_\_\_\_\_\_\_\_\_\_ Recursos do Estado ou Município.**

Local e data.

<Nome do(a) Responsável> Cargo/ nome da Proponente (Preencher em papel timbrado da entidade proponente)

# **Declaração de cumprimento das exigências previstas na LRF, na Lei de Diretrizes Orçamentárias e nas demais normas aplicáveis, conforme Portaria MPOG/MF/CGU n° 507, de 24/11/2011, art. 38, incisos XII, XV, XVII e XVIII**

## OBSERVÂNCIA DOS LIMITES DE DESPESAS

## RESPEITO AOS LIMITES DE DESPESAS DE CARÁTER CONTINUADO DERIVADAS DO CONJUNTO DAS PARCERIAS PÚBLICO-PRIVADAS

## DIVULGAÇÃO DA EXECUÇÃO ORÇAMENTÁRIA E FINANCEIRA

#### INEXISTÊNCIA DE VEDAÇÃO AO RECEBIMENTO DE TRANSFERÊNCIAS VOLUNTÁRIAS

Declaro, para os devidos fins e sob as penas da lei, que o XXXXXXXXXXXX (colocar o nome do Município/Estado):

- Não possui vedação ao recebimento de transferência voluntária por descumprimento dos seguintes limites, em atendimento ao disposto no art. 23, § 3º, e art. 25, § 1º, inciso IV, alínea "c", da Lei Complementar n.º 101, de 4 de maio de 2000: (anexar o comprovante de remessa da declaração para o respectivo Tribunal de Contas por meio de recibo do protocolo, aviso de recebimento ou carta registrada):
	- a) limites de despesa total com pessoal; constante do Anexo I, do RGF;
	- b) limites das dívidas consolidada e mobiliária; constante do Anexo II, do RGF;
	- c) limite de operações de crédito, inclusive por antecipação de receita; constante do Anexo IV, do RGF;
	- d) limite de inscrição em Restos a Pagar, aplicável para o último ano do mandato, constante do Anexo VI, do RGF.
- Respeitou o limite referente às Despesas de Caráter Continuado Derivadas do Conjunto das Parcerias Público-Privadas já contratadas no ano anterior e as despesas anuais dos contratos vigentes nos 10 (dez) anos subseqüentes projetada para os respectivos exercícios, conforme disposto no art. 28, da Lei n.º 11.079, de 30 de dezembro de 2004; (anexar o comprovante de remessa da declaração para o respectivo Tribunal de Contas por meio de recibo do protocolo, aviso de recebimento ou carta registrada);
- Divulgou a execução orçamentária e financeira por meio eletrônico de acesso ao público e de informações pormenorizadas relativas à receita e à despesa em atendimento ao disposto no art. 73-C da Lei Complementar n.º 101, de 4 de maio de 2000; (anexar o comprovante de remessa da declaração para o respectivo Tribunal de Contas por meio de recibo do protocolo, aviso de recebimento ou carta registrada);
- Não possui vedação ao recebimento de transferência voluntária nos termos do art. 33, combinado com o inciso I do § 3º do art. 23, ambos da Lei Complementar nº 101, de 4 de maio de 2000, comprovado por meio de declaração de que não realizou operação de crédito enquadrada § 1º do art.

33 da Lei Complementar n.º 101, de 2000. (anexar o comprovante de remessa da declaração para o respectivo Tribunal de Contas por meio de recibo do protocolo, aviso de recebimento ou carta registrada).

(Local e data).

Nome (do Prefeito/Governador)

Prefeito/Governador

(Preencher em papel timbrado da entidade proponente)

## **Declaração de regularidade quanto ao Pagamento de Precatórios Judiciais, segundo regramento aposto no Ato das Disposições Constitucionais Transitórias, conforme Portaria MPOG/MF/CGU n° 507, de 24/11/2011, art. 38, incisos XVI**

## REGULARIDADE QUANTO AO PAGAMENTO DE PRECATÓRIOS JUDICIAIS

Declaro, para os devidos fins e sob as penas da lei, que o XXXXXXXXXXXX (colocar o nome do Município/Estado) encontra-se em regularidade quanto ao **PAGAMENTO DE PRECATÓRIOS JUDICIAIS**, em atendimento ao disposto no art. 97, § 10, inciso IV, alínea "b", do Ato das Disposições Constitucionais Transitórias. (anexar o comprovante de remessa da declaração para o respectivo Tribunal de Justiça por meio de recibo do protocolo, aviso de recebimento ou carta registrada).

(Local e data).

Nome (do Prefeito/Governador)

Prefeito/Governador

(Preencher em papel timbrado)